# Veritas™ High Availability Agent for Siebel CRM Installation and Configuration Guide

AIX, Solaris

5.0

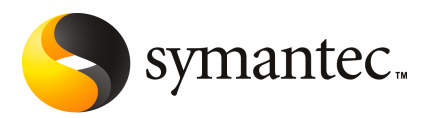

## Veritas High Availability Agent for Siebel CRM Installation and Configuration Guide

The software described in this book is furnished under a license agreement and may be used only in accordance with the terms of the agreement.

Agent version: 5.0.4.0

Document version: 5.0.2

#### Legal Notice

Copyright © 2008 Symantec Corporation. All rights reserved.

Symantec, the Symantec Logo, Veritas and Veritas Storage Foundation are trademarks or registered trademarks of Symantec Corporation or its affiliates in the U.S. and other countries. Other names may be trademarks of their respective owners.

The product described in this document is distributed under licenses restricting its use, copying, distribution, and decompilation/reverse engineering. No part of this document may be reproduced in any form by any means without prior written authorization of Symantec Corporation and its licensors, if any.

THE DOCUMENTATION IS PROVIDED "AS IS" AND ALL EXPRESS OR IMPLIED CONDITIONS. REPRESENTATIONS AND WARRANTIES, INCLUDING ANY IMPLIED WARRANTY OF MERCHANTABILITY, FITNESS FOR A PARTICULAR PURPOSE OR NON-INFRINGEMENT, ARE DISCLAIMED, EXCEPT TO THE EXTENT THAT SUCH DISCLAIMERS ARE HELD TO BE LEGALLY INVALID. SYMANTEC CORPORATION SHALL NOT BE LIABLE FOR INCIDENTAL OR CONSEQUENTIAL DAMAGES IN CONNECTION WITH THE FURNISHING, PERFORMANCE, OR USE OF THIS DOCUMENTATION. THE INFORMATION CONTAINED IN THIS DOCUMENTATION IS SUBJECT TO CHANGE WITHOUT NOTICE.

The Licensed Software and Documentation are deemed to be commercial computer software as defined in FAR 12.212 and subject to restricted rights as defined in FAR Section 52.227-19 "Commercial Computer Software - Restricted Rights" and DFARS 227.7202, "Rights in Commercial Computer Software or Commercial Computer Software Documentation", as applicable, and any successor regulations. Any use, modification, reproduction release, performance, display or disclosure of the Licensed Software and Documentation by the U.S. Government shall be solely in accordance with the terms of this Agreement.

Symantec Corporation 20330 Stevens Creek Blvd. Cupertino, CA 95014

<http://www.symantec.com>

## Technical Support

<span id="page-3-0"></span>Symantec Technical Support maintains support centers globally. Technical Support's primary role is to respond to specific queries about product features and functionality. The Technical Support group also creates content for our online Knowledge Base. The Technical Support group works collaboratively with the other functional areas within Symantec to answer your questions in a timely fashion. For example, the Technical Support group works with Product Engineering and Symantec Security Response to provide alerting services and virus definition updates.

Symantec's maintenance offerings include the following:

- A range of support options that give you the flexibility to select the right amount of service for any size organization
- Telephone and Web-based support that provides rapid response and up-to-the-minute information
- Upgrade assurance that delivers automatic software upgrade protection
- Global support that is available 24 hours a day, 7 days a week
- Advanced features, including Account Management Services

For information about Symantec's Maintenance Programs, you can visit our Web site at the following URL:

<www.symantec.com/techsupp/>

#### Contacting Technical Support

Customers with a current maintenance agreement may access Technical Support information at the following URL:

#### [www.symantec.com/business/support/assistance\\_care.jsp](www.symantec.com/business/support/assistance_care.jsp)

Before contacting Technical Support, make sure you have satisfied the system requirements that are listed in your product documentation. Also, you should be atthe computer on which the problem occurred, in case itis necessary to replicate the problem.

When you contact Technical Support, please have the following information available:

- Product release level
- Hardware information
- Available memory, disk space, and NIC information
- Operating system
- Version and patch level
- Network topology
- Router, gateway, and IP address information
- Problem description:
	- Error messages and log files
	- Troubleshooting that was performed before contacting Symantec
	- Recent software configuration changes and network changes

#### Licensing and registration

If your Symantec product requires registration or a license key, access our technical support Web page at the following URL:

<www.symantec.com/techsupp/>

#### Customer service

Customer service information is available at the following URL:

<www.symantec.com/techsupp/>

Customer Service is available to assist with the following types of issues:

- Questions regarding product licensing or serialization
- Product registration updates, such as address or name changes
- General product information (features, language availability, local dealers)
- Latest information about product updates and upgrades
- Information about upgrade assurance and maintenance contracts
- Information about the Symantec Buying Programs
- Advice about Symantec's technical support options
- Nontechnical presales questions
- Issues that are related to CD-ROMs or manuals

#### Documentation feedback

Your feedback on product documentation is important to us. Send suggestions for improvements and reports on errors or omissions to [clustering\\_docs@symantec.com](mailto:clustering_docs@symantec.com). Include the title and document version (located on the second page), and chapter and section titles of the text on which you are reporting.

#### Maintenance agreement resources

If you want to contact Symantec regarding an existing maintenance agreement, please contact the maintenance agreement administration team for your region as follows:

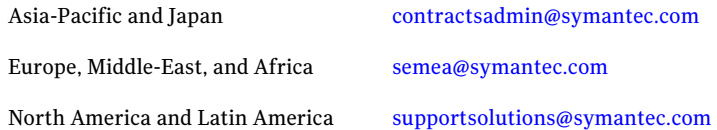

#### Additional enterprise services

Symantec offers a comprehensive set of services that allow you to maximize your investment in Symantec products and to develop your knowledge, expertise, and global insight, which enable you to manage your business risks proactively.

Enterprise services that are available include the following:

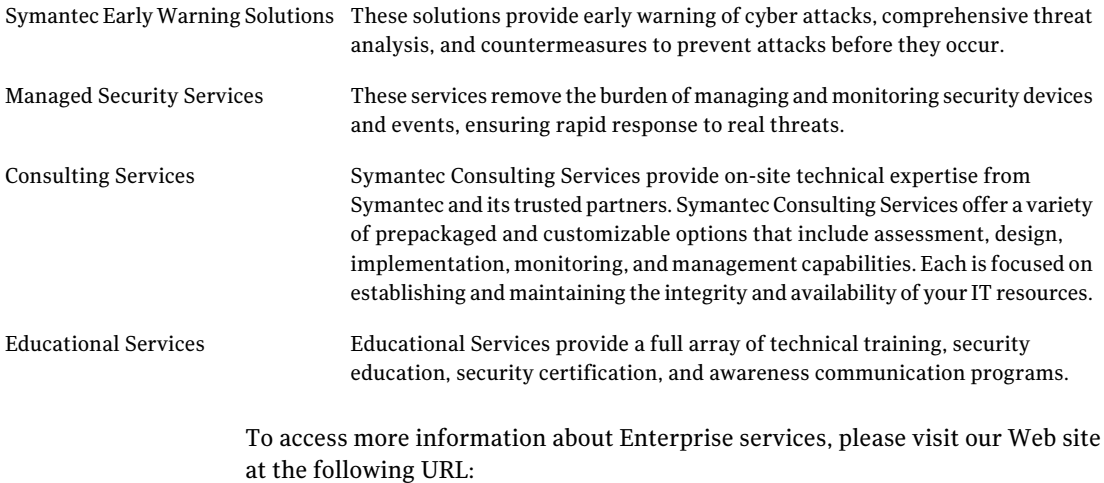

#### <www.symantec.com>

Select your country or language from the site index.

# **Contents**

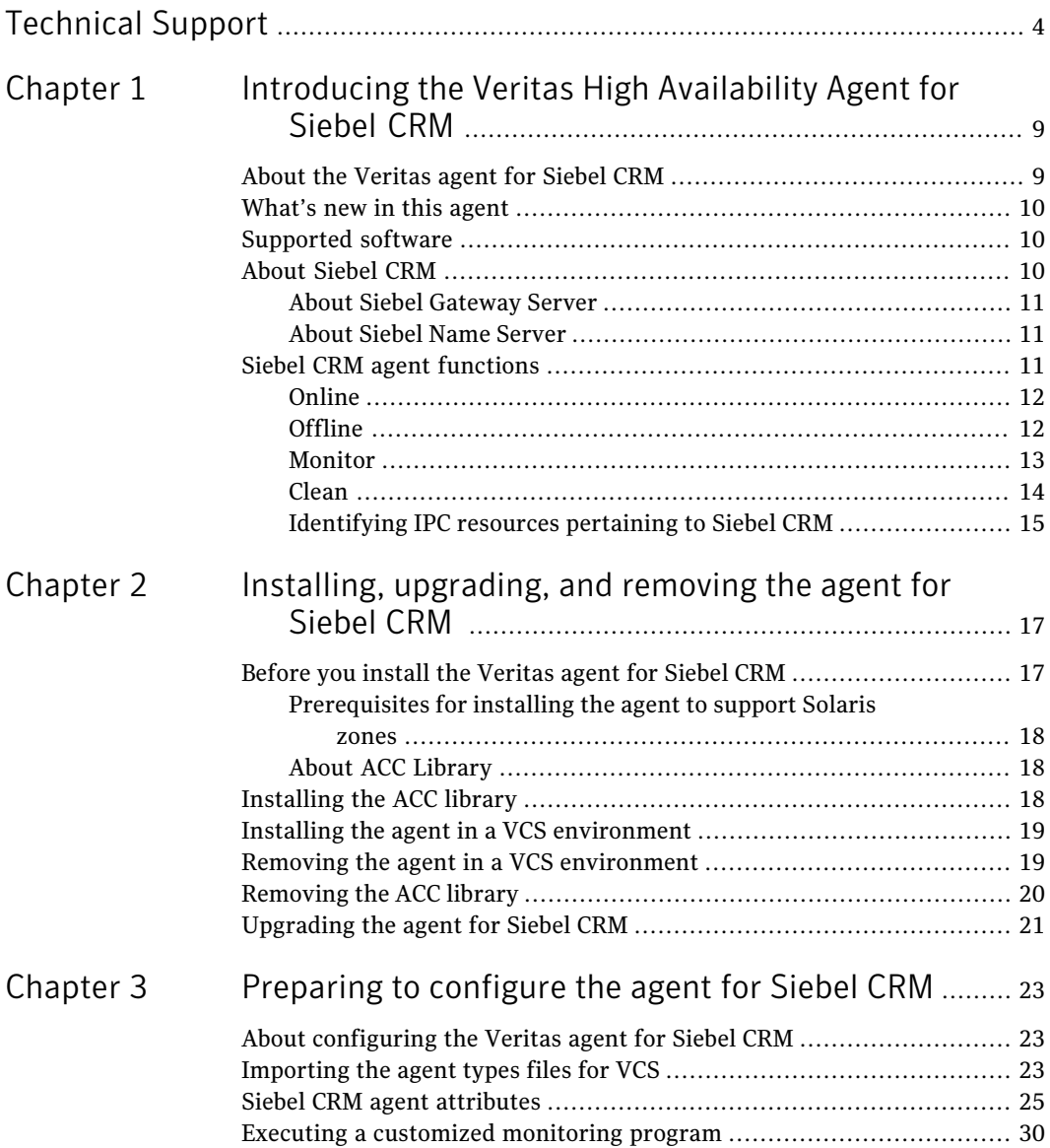

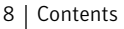

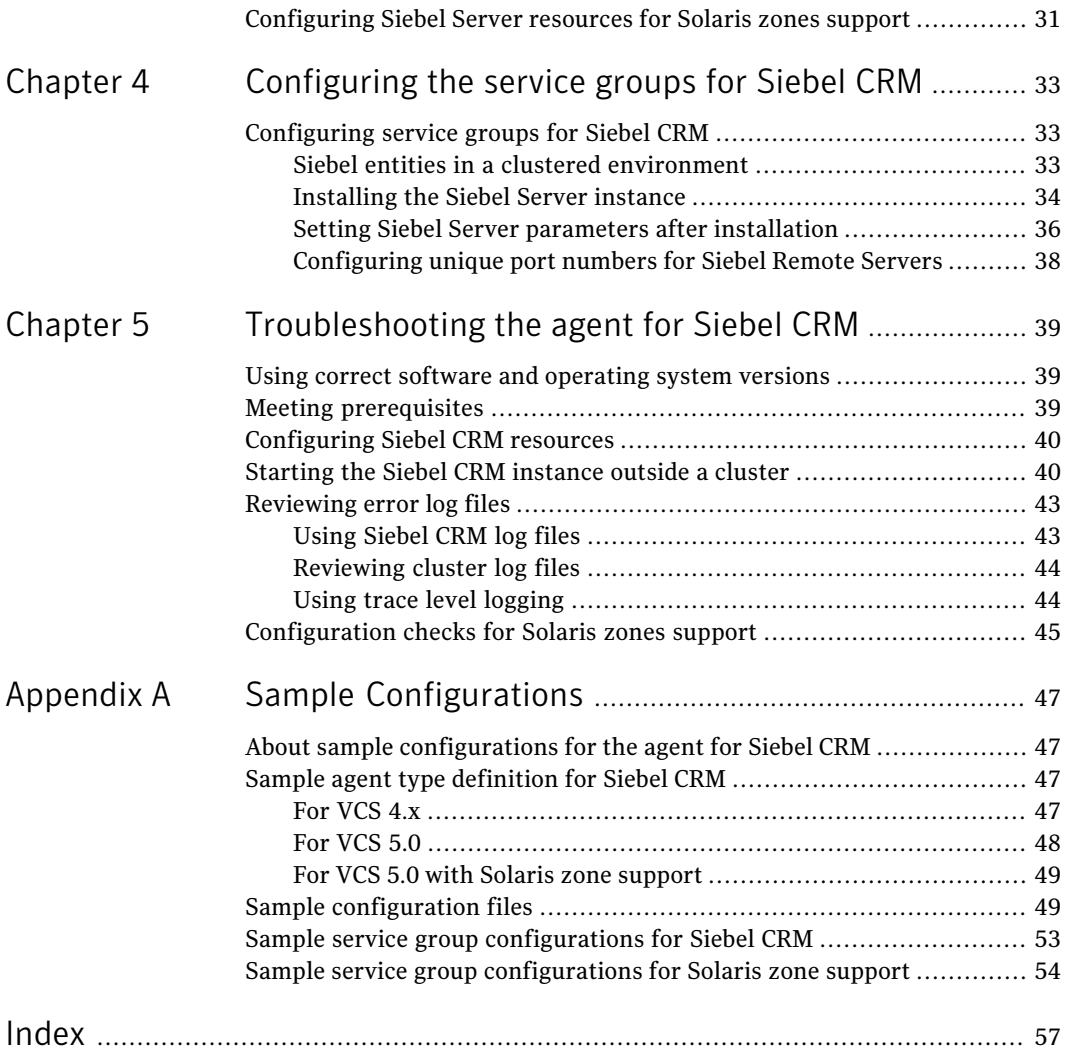

# Chapter

# <span id="page-8-0"></span>Introducing the Veritas High Availability Agent for Siebel CRM

This chapter includes the following topics:

- About the [Veritas](#page-8-1) agent for Siebel CRM
- [What's](#page-9-0) new in this agent
- [Supported](#page-9-1) software
- <span id="page-8-1"></span>■ About [Siebel](#page-9-2) CRM
- Siebel CRM agent [functions](#page-10-2)

## <span id="page-8-2"></span>About the Veritas agent for Siebel CRM

The Veritas High Availability agents monitor specific resources within an enterprise application. They determine the status of resources and start or stop them according to external events.

The Veritas agent for Siebel CRM provides high availability for all Siebel Servers in a cluster. This agent manages the Siebel Servers in a clustered environment. The agent can bring a specific Siebel Server instance online and monitor the state of the Siebel Server. The agent can also detect failures and shut down the instance in case of a failure.

See the following Technical Support TechNote for the latest updates or software issues for this agent:

<http://seer.entsupport.symantec.com/docs/282004.htm>

# <span id="page-9-4"></span>What's new in this agent

<span id="page-9-0"></span>The enhancements in this release of Veritas High Availability agent for Siebel CRM are as follows:

- Added support for recovering an empty or missing service file for the Siebel Gateway, in addition to the Siebel Enterprise Server.
- VCS GUI automatically encrypts the values needed for SadminCrPasswd attribute.
- <span id="page-9-1"></span>■ Fix for Siebel administrator's password being visible for srvrmgr check during in depth monitoring of a Siebel Enterprise Server.

## <span id="page-9-3"></span>Supported software

The Veritas agent for Siebel CRM supports the following software versions:

<span id="page-9-2"></span>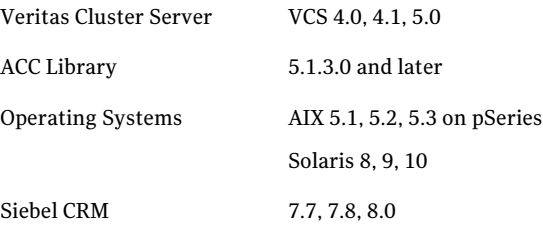

# <span id="page-9-5"></span>About Siebel CRM

Siebel CRM is a middle-tier platform application that provides back end processes and interactive processes for all Siebel CRM clients.

These processes are present with the Siebel CRM architecture and provide the following functions:

- Mobile Web client synchronization
- Operation of business logic for Siebel Web clients, as well as connectivity and access to the Siebel Database server and Siebel File System
- Integration with legacy or third-party data
- Automatic assignment of new accounts, opportunities, service requests, and other records
- Workflow management

<span id="page-10-0"></span>Siebel CRM supports both multi-process and multi-threaded components. The server can operate components in background, batch, and interactive modes. Many of Siebel CRM components can operate on multiple Siebel Servers simultaneously to support an increased number of users or larger batch workloads.

## <span id="page-10-3"></span>About Siebel Gateway Server

<span id="page-10-1"></span>Siebel Gateway Server is a logical entity that consists of a Siebel Name Server. The Siebel Name Server is the primary service ofthe Siebel Gateway Name Server. The Name Server coordinates the Siebel Enterprise Servers and the Siebel Servers. A single Siebel Gateway Name Server can support Siebel Enterprise Servers.

### <span id="page-10-4"></span>About Siebel Name Server

The Siebel Name Server provides support for the following Siebel Enterprise Server configuration information:

- Operational parameters
- Connectivity information
- Definition and assignment of component groups and components

This configuration information is dynamic and may change during Siebel CRM installation or configuration. These changes are logged in the siebns.dat file on the Name Server. At startup, the Siebel Server obtains the configuration information from the siebns.dat file.

The Siebel Name Server also serves as the dynamic registry for the Siebel Server and for keeping information about component availability. At startup, a Siebel Server within the Siebel Enterprise Server notifies the Name Server of its availability. The Siebel Server stores the connectivity information such as network addresses in the non-persistent store of the Name Server.

<span id="page-10-2"></span>Periodically, the Name Server also flushes its current state to the siebns.dat file. Enterprise components, such as the Server Manager query the Name Server for the Siebel Server availability and connectivity information. When a Siebel Server shuts down, the relevant information is cleared from the Name Server.

# <span id="page-10-5"></span>Siebel CRM agent functions

The agent consists of resource type declarations and agent executables. The agent executables implement the online, offline, monitor, and clean operations.

## <span id="page-11-3"></span>Online

<span id="page-11-0"></span>The online operation performs the following tasks:

- Verifies that the required attributes are set correctly.
- Verifies whether the Siebel Server instance is not already online. If the instance is online, the online operation exits immediately.
- Kills Siebel Server processes that remain online using the login specified by the SiebelUser attribute along with a filter. This ensures that processes belonging to this login, not pertaining to this instance of Siebel Server, are not affected.
- Removes any existing IPC resources that the user specified in the SiebelUser attribute owns, if not registered with the agent as a shared login.
- Performs the following tasks depending on the ServerType attribute:

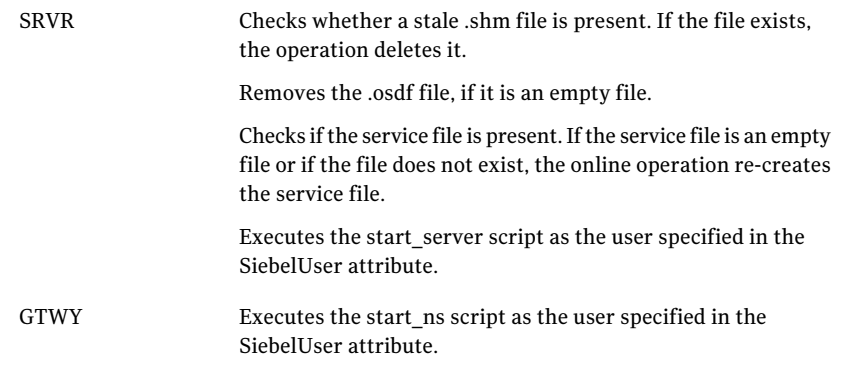

The online operation ensures that the siebsvc process for the Siebel Server instance starts successfully.

<span id="page-11-1"></span>For Siebel Enterprise Server, the operation ensures that the percentage CPU utilization falls below 5 for the siebsvc process. This fall in the percentage ensures that the Siebel Enterprise Server instantiates completely.

## <span id="page-11-2"></span>**Offline**

The offline operation performs the following tasks:

- Verifies that the required attributes are set correctly.
- Verifies that the Siebel Server instance is not offline. If found, the operation kills any existing processes that belong to this instance of Siebel being clustered, and exits.
- Executes the stop ns script as the user specified in the SiebelUser attribute if the ServerType attribute is GTWY.
- $\blacksquare$  Executes the stop–server script as the user specified in the SiebelUser attribute if the ServerType attribute is SRVR.
- Kills any existing processes that belong to this instance of Siebel Server after the offline script is executed.
- Removes any existing IPC resources that the user specified in the SiebelUser attribute owns, if not registered with the agent as a shared login.
- Backs up the siebns.dat file to the /var/tmp/.VRTSSiebel/ResourceName/BACKUP directory if the ServerType attribute is GTWY.

<span id="page-12-0"></span>The offline operation exits either after all the processes stop successfully, or after the timeout period specified in the OfflineTimeout attribute expires.

### <span id="page-12-1"></span>Monitor

The monitor operation monitors the states of the Siebel Servers on all nodes within the cluster.

The operation performs the following tasks:

■ Conducts a first level check to determine that the Siebel Server processes that the user specified in the SiebelUser attribute owns, are running on the system in the cluster.

Depending on the ServerType attribute, the following tasks are performed.

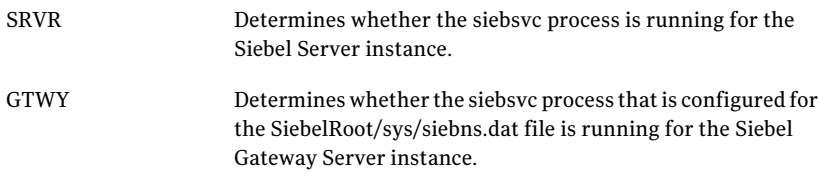

If the first level check does not find these processes running on the node, the check exits immediately, and reports the instance as offline.

■ Conducts a second level check if the SecondLevelMonitor attribute is set to a value greater than 0.

Depending on the ServerType attribute, the following tasks are performed.

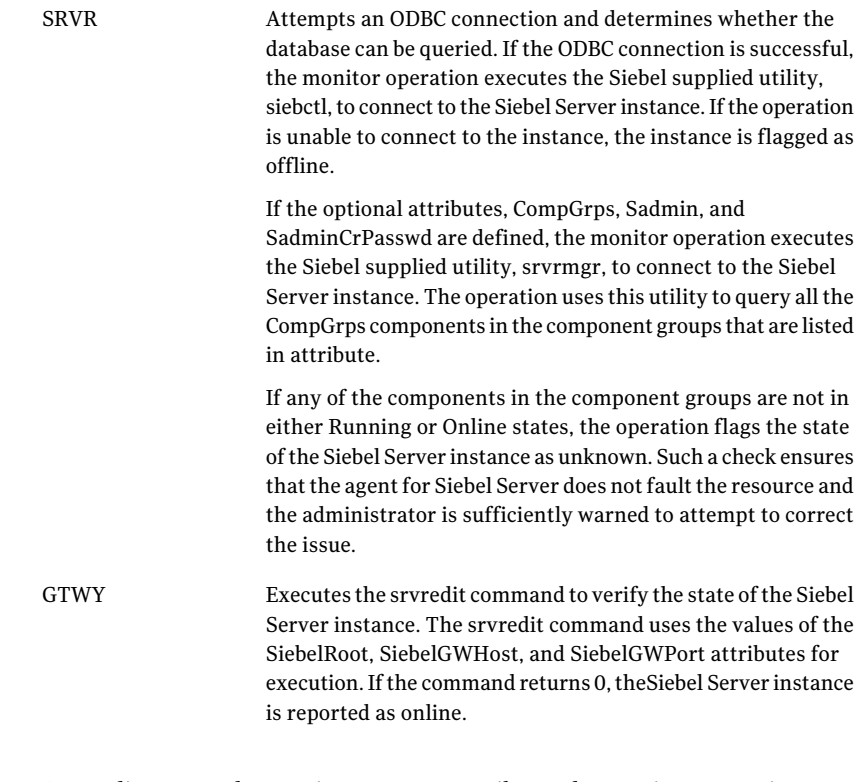

<span id="page-13-0"></span>■ Depending upon the MonitorProgram attribute, the monitor operation can perform a customized check using a user-supplied monitoring utility.

More information about executing a custom monitor program are available.

See "Executing a [customized](#page-29-0) monitoring program" on page 30.

## <span id="page-13-1"></span>Clean

The clean operation performs the following tasks in the event of a failure or an unsuccessful attempt to bring a Siebel Server instance online or take it offline:

- Attempts to gracefully shut down the Siebel Server instance.
- Kills the remaining processes pertaining to this Siebel Server if the instance does not shut down normally.
- Removes any existing IPC resources that the user specified in the SiebelUser attribute owns, if not registered with the agent as a shared login.
- Checks whether the .shm file is present if the ServerType attribute is SRVR. If the file is present, the operation deletes it.

<span id="page-14-0"></span>Backs up a copy of the SiebelRoot/sys/siebns.dat file if the ServerType attribute is GTWY. The backup copy is stored as /var/tmp/.VRTSSiebel/ResourceName/BACKUP/siebns.dat.

## Identifying IPC resources pertaining to Siebel CRM

Symantec highly recommends installing each Siebel CRM instance to run as a unique UNIX login in the cluster.

This ensures maximum high availability to the Siebel enterprise.

The agent uses the following approach when identifying IPC resources pertaining to a particular Siebel CRM:

- If the UNIX login declared through the SiebelUser attribute is unique within the cluster then the agent removes all IPC resources thatthis login owns. This ensures that stale IPC resources do not exist, which could prevent the online function of the resource on this cluster node.
- If the UNIX login declared through the SiebelUser attribute is not unique within the cluster, then the following holds true:
	- The value of the SiebelUser attribute indicates that the UNIX login has not been dedicated to this VCS resource alone.
	- The agent has no way of identifying IPC resources pertaining to this Siebel CRM. The IPC resources are not removed.

In such an event, the onus of identifying and clearing such IPC resources pertaining to a particular Siebel CRM lies with the system administrator. Failure to do so can prevent the Siebel CRM from restarting on this cluster node.

Introducing the Veritas High Availability Agent for Siebel CRM Siebel CRM agent functions 16

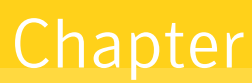

<span id="page-16-0"></span>Installing, upgrading, and removing the agent for Siebel CRM

This chapter includes the following topics:

- Before you install the [Veritas](#page-16-1) agent for Siebel CRM
- [Installing](#page-17-2) the ACC library
- Installing the agent in a VCS [environment](#page-18-0)
- Removing the agent in a VCS [environment](#page-18-1)
- <span id="page-16-1"></span>[Removing](#page-19-0) the ACC library
- [Upgrading](#page-20-0) the agent for Siebel CRM

## <span id="page-16-2"></span>Before you install the Veritas agent for Siebel CRM

You must install the Veritas agent for Siebel CRM on all the systems that will host a Siebel CRM service group.

Ensure that you meet the following prerequisites to install the agent for Siebel CRM.

- Install and configure Veritas Cluster Server.
- Remove any previous version of this agent.
- Install the latest version of ACC Library. To install or update the ACC Library package, locate the library and related documentation on the agentpack disc.

<span id="page-17-0"></span>See "About ACC [Library"](#page-17-1) on page 18.

## <span id="page-17-5"></span>Prerequisites for installing the agent to support Solaris zones

Ensure that you meet the following prerequisites to install the agent for Siebel CRM:

- Install Siebel to support Solaris zones. For details, refer to the Siebel user documentation.
- Install and configure the VCS 5.0 environment to support Solaris zones. Refer to the VCS user documentation for details.
- <span id="page-17-1"></span>■ Install the required version of ACC Library.
- Remove any previous version of this agent.

## <span id="page-17-3"></span>About ACC Library

<span id="page-17-2"></span>The operations for the Veritas agent for Siebel CRM depend on a set of Perl modules known as the ACC library. The library must be installed on each system in the cluster that will run the agent for Siebel CRM. The ACC library contains common, reusable functions that perform tasks, such as process identification, logging, and system calls.

# <span id="page-17-4"></span>Installing the ACC library

Install the ACC library on each system in the cluster that runs an agent that depends on the ACC library.

#### To install the ACC library

- 1 Log in as superuser.
- 2 Navigate to the pkgs directory (the pkgs directory on the CD).

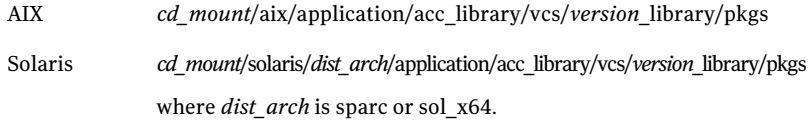

3 Install the package. Enter **Yes** if asked to confirm overwriting of files in the existing package.

<span id="page-18-0"></span>AIX # installp -ac -d VRTSacclib.rte.bff VRTSacclib.rte Solaris # pkgadd -d . VRTSacclib

## <span id="page-18-2"></span>Installing the agent in a VCS environment

Install the agent for Siebel CRM on each node in the cluster.

#### To install the agent

- 1 Log in as superuser.
- 2 Navigate to the directory containing the package for the platform running in your environment.

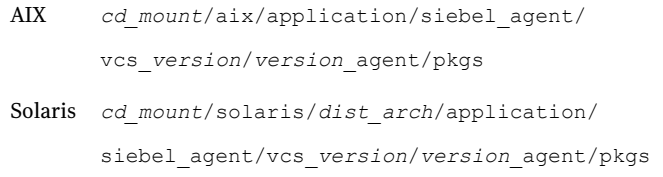

#### 3 Install the package.

<span id="page-18-1"></span>AIX # installp -ac -d VRTSsiebel.rte.bff VRTSsiebel.rte Solaris # pkgadd -d . VRTSsiebel

## <span id="page-18-3"></span>Removing the agent in a VCS environment

You must uninstall the agent for Siebel CRM from a cluster while the cluster is active.

#### To uninstall the agent in a VCS environment

- 1 Log in as a superuser.
- 2 Set the cluster configuration mode to read/write by typing the following command from any node in the cluster:

# haconf -makerw

3 Remove all Siebel CRM resources from the cluster. Use the following command to verify that all resources have been removed:

# hares -list Type=Siebel

4 Remove the agent type from the cluster configuration by typing the following command from any node in the cluster:

# hatype -delete Siebel

Removing the agent's type file from the cluster removes the include statement for the agent from the main.cf file, but the agent's type file is not removed from the cluster configuration directory. You can remove the agent's type file later from the cluster configuration directory.

5 Save these changes. Then set the cluster configuration mode to read-only by typing the following command from any node in the cluster:

# haconf -dump -makero

6 Use the platform's native software management program to remove the agent for Siebel CRM from each node in the cluster.

Execute the following command to uninstall the agent:

<span id="page-19-0"></span>AIX #installp -u VRTSsiebel.rte Solaris # pkgrm VRTSsiebel

## <span id="page-19-1"></span>Removing the ACC library

Perform the following steps to remove the ACC library.

#### To remove the ACC library

- 1 Ensure that all agents that use ACC library are removed.
- 2 Run the following command to remove the ACC library package.

<span id="page-20-0"></span>AIX # installp -u VRTSacclib.rte Solaris # pkgrm VRTSacclib

## <span id="page-20-1"></span>Upgrading the agent for Siebel CRM

To upgrade the agent, first remove the older version of the agent. See "Removing the agent in a VCS [environment"](#page-18-1) on page 19. Then, follow the instructions to install the new agent software. See "Installing the agent in a VCS [environment"](#page-18-0) on page 19.

Installing, upgrading, and removing the agent for Siebel CRM Upgrading the agent for Siebel CRM 22

# <span id="page-22-0"></span>Preparing to configure the agent for Siebel CRM

This chapter includes the following topics:

- About [configuring](#page-22-1) the Veritas agent for Siebel CRM
- [Importing](#page-22-2) the agent types files for VCS
- Siebel CRM agent [attributes](#page-24-0)
- <span id="page-22-1"></span>Executing a [customized](#page-29-0) monitoring program
- [Configuring](#page-30-0) Siebel Server resources for Solaris zones support

# About configuring the Veritas agent for Siebel CRM

After installing the Veritas agent for Siebel CRM, you must import the agent type configuration file. After importing this file, you can create and configure a Siebel CRM resource. Before you configure a resource, review the attributes table that describes the resource type and its attributes.

<span id="page-22-2"></span>To view the sample agent type definition and service groups configuration.

See "About sample [configurations](#page-46-1) for the agent for Siebel CRM" on page 47.

# <span id="page-22-3"></span>Importing the agent types files for VCS

To use the agent for Siebel CRM, you must import the agent types file into the cluster.

To import the agent types file using the Veritas Cluster Server graphical user interface

- 1 Start the Veritas Cluster Manager and connect to the cluster on which the agent is installed.
- 2 Click **File > Import Types**.
- 3 In the Import Types dialog box, select the following file:

VCS 4.x /etc/VRTSvcs/conf/sample\_Siebel/SiebelTypes.cf VCS 5.0 /etc/VRTSagents/ha/conf/Siebel/SiebelTypes.cf For Solaris /etc/VRTSagents/ha/conf/Siebel/SiebelTypes\_zones.cf zone support

- 4 Click **Import**.
- 5 Save the VCS configuration.

The Siebel Server agent type is now imported to the VCS engine.

You can now create Siebel CRM resources. For additional information about using the VCS GUI, refer to the *Veritas Cluster Server User's Guide*.

To import the agent types file using the Veritas Cluster Server command line interface (CLI), perform the following steps.

- **1** Log on to any one of the systems in the cluster as the superuser.
- 2 Create a temporary directory.
	- # mkdir ./temp

# cd ./temp

3 Copy the sample file Types.cf from the following location:

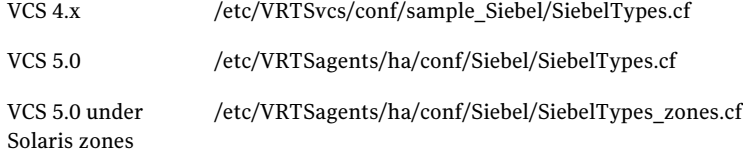

The following example assumes VCS 5.0 is installed:

# cp /etc/VRTSagents/ha/conf/Siebel/SiebelTypes.cf .

#### 4 Create a dummy main.cf file:

```
# echo 'include "SiebelTypes.cf"' > main.cf
```
- 5 Create the Siebel resource type as follows:
	- # hacf -verify .
	- # haconf -makerw
	- # sh main.cmd
	- # haconf -dump

The Siebel Server agent type is now imported to the VCS engine.

<span id="page-24-0"></span>You can now create Siebel CRM resources. For additional information about using the VCS CLI, refer to the *Veritas Cluster Server User's Guide*.

## <span id="page-24-5"></span><span id="page-24-1"></span>Siebel CRM agent attributes

<span id="page-24-2"></span>Refer to the required and optional attributes while configuring the agent for Siebel CRM.

[Table](#page-24-1) 3-1 lists the required attributes for the Siebel CRM agent.

<span id="page-24-4"></span><span id="page-24-3"></span>

| <b>Required attributes</b> | <b>Description</b>                                                                                                    |
|----------------------------|----------------------------------------------------------------------------------------------------|
| EnvFile                    | Full path to the file that the agent sources to set the environment before executing any<br>Siebel programs. This file is the Siebel supplied shell script, \$SIEBEL ROOT/siebenv.sh.<br>Symantec recommends storing this file on a shared disk. |
|                            | The supported shell environments are: ksh, sh, and csh.                                                                                                    |
|                            | Type and dimension: string-scalar                                                                                                    |
|                            | Default: ""                                                                                                    |
|                            | Example:/siebel/v80/srv1/siebsrvr/srv1.env                                                                                                    |
| HostName                   | IP address or host name of the virtual host which is configured for the Siebel Server<br>instance.                                                                                                    |
|                            | Type and dimension: string-scalar                                                                                                    |
|                            | Default: ""                                                                                                    |
|                            | Example 1: sbl80sv1sol                                                                                                    |
|                            | Example 2: 10.212.98.240                                                                                                    |

Table 3-1 Required attributes

<span id="page-25-3"></span><span id="page-25-2"></span><span id="page-25-1"></span><span id="page-25-0"></span>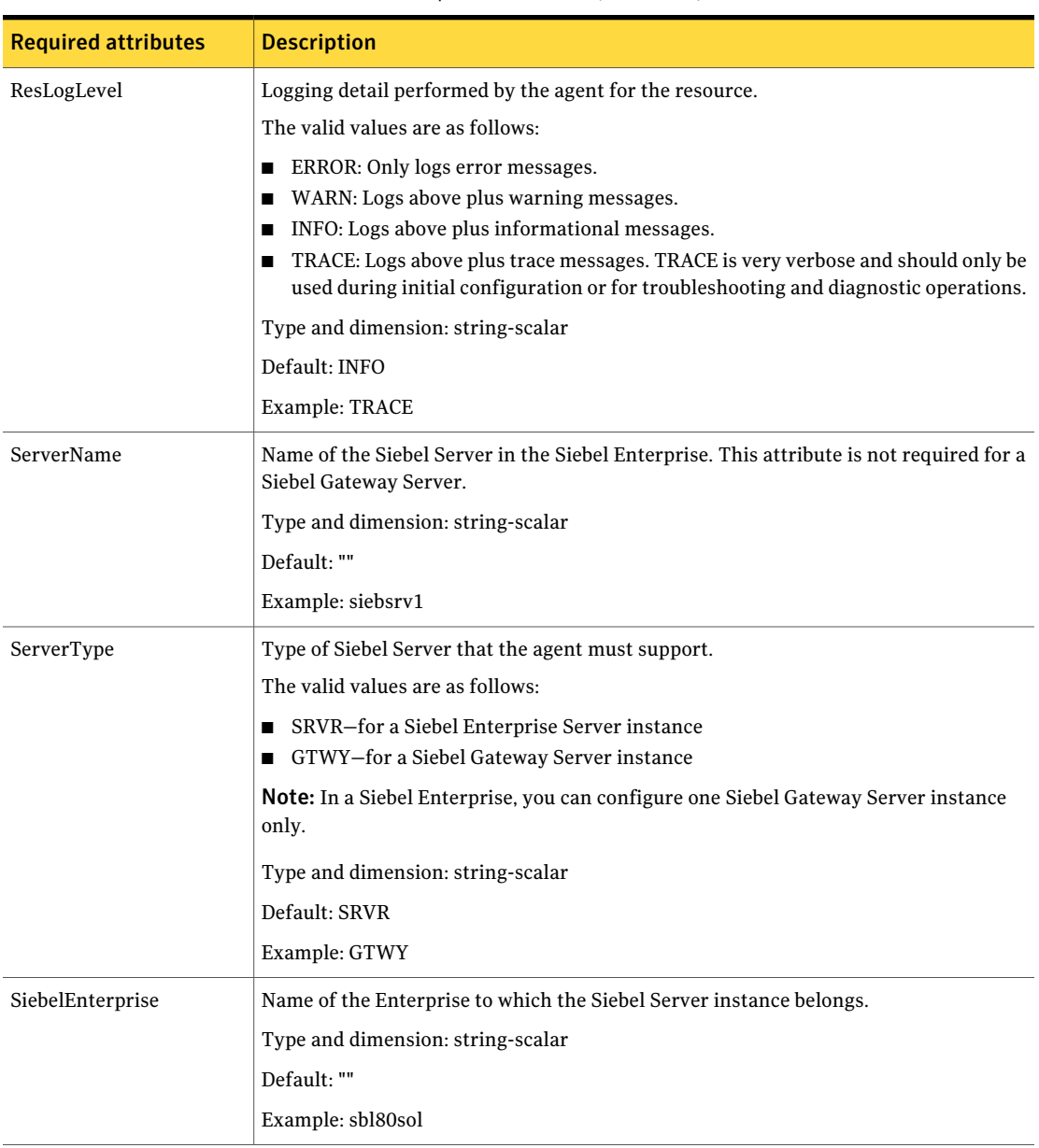

#### Table 3-1 Required attributes *(continued)*

<span id="page-26-2"></span><span id="page-26-1"></span><span id="page-26-0"></span>

| <b>Required attributes</b> | <b>Description</b>                                                                                                    |
|----------------------------|----------------------------------------------------------------------------------------------------|
| SiebelGWHost               | The virtual host name of the machine that hosts the Siebel Gateway Server instance.<br>You must cluster this instance on one of the nodes in the cluster. |
|                            | For a Siebel Gateway Server instance, the values of the HostName and SiebelGWHost<br>attributes must be the same.                                         |
|                            | Type and dimension: string-scalar                                                                                                    |
|                            | Default: ""                                                                                                    |
|                            | Example: sbl80gtwsol                                                                                                    |
| SiebelGWPort               | The port number on which the Siebel Gateway Server listens.                                                                                               |
|                            | Type and dimension: integer-scalar                                                                                                    |
|                            | Default: 2320                                                                                                    |
| SiebelRoot                 | Full path to the installation or root directory of the Siebel Server. Symantec recommends<br>storing this directory on the shared storage device.         |
|                            | Type and dimension: string-scalar                                                                                                    |
|                            | Default: ""                                                                                                    |
|                            | Example:/siebel/v80/srv1/siebsrvr                                                                                                    |

Table 3-1 Required attributes *(continued)*

<span id="page-27-1"></span>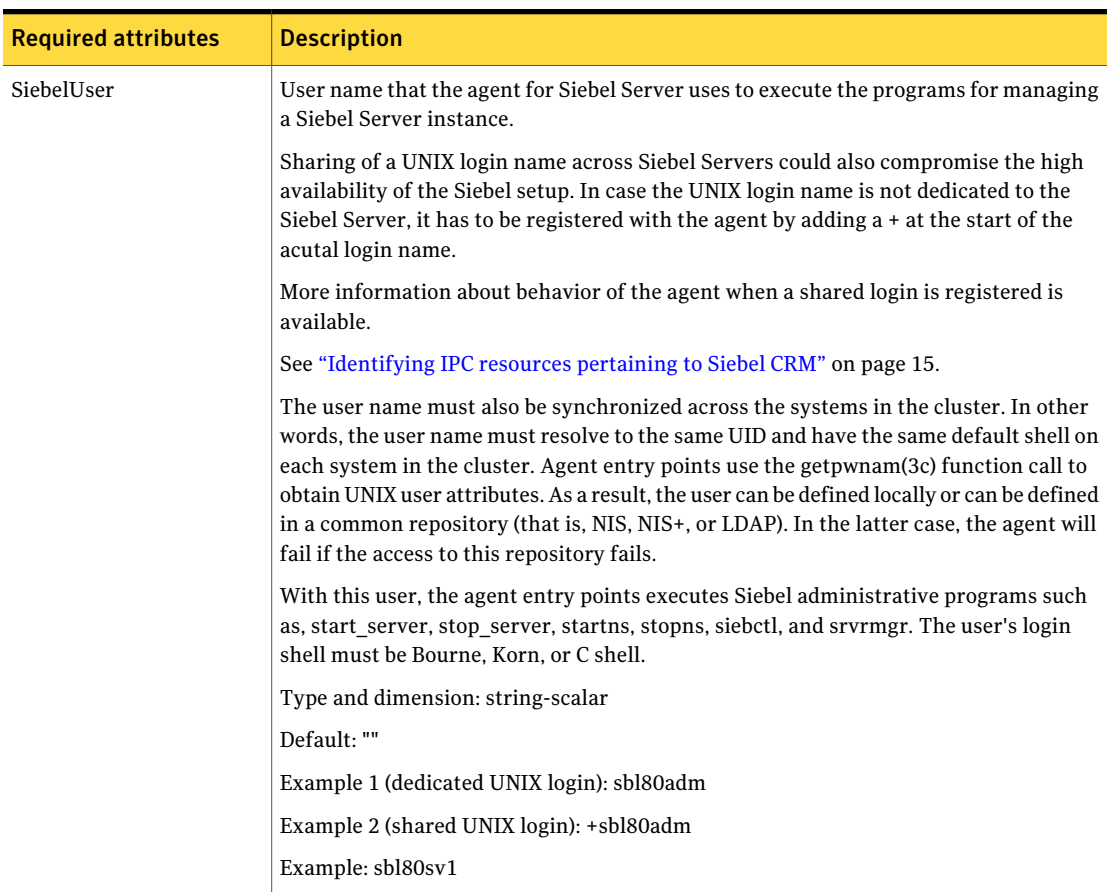

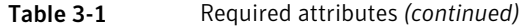

<span id="page-27-0"></span>[Table](#page-28-0) 3-2 lists the optional attributes for the Siebel CRM agent.

<span id="page-28-4"></span><span id="page-28-3"></span><span id="page-28-2"></span><span id="page-28-1"></span><span id="page-28-0"></span>

| <b>Optional attribute</b> | <b>Description</b>                                                                                                    |  |
|---------------------------|----------------------------------------------------------------------------------------------------|--|
| CompGrps                  | A comma separated list of the name aliases (CG_ALIAS) for Siebel component groups<br>that the agent for Siebel CRM must monitor. These components must be enabled in the<br>Siebel Enterprise Server.           |  |
|                           | You must specify this attribute if you have specified the Sadmin, SadminCrPasswd,<br>and SecondLevelMonitor attributes.                                                                                         |  |
|                           | Type and dimension: string-scalar                                                                                                    |  |
|                           | Default: ""                                                                                                    |  |
|                           | Example 1: CallCenter, Sales, SiebAnywhere, Remote                                                                                                    |  |
|                           | Example 2: EAI, System                                                                                                    |  |
| MonitorProgram            | Absolute path name of an external, user-supplied monitor executable.                                                                                                    |  |
|                           | For information about setting this attribute:                                                                                                    |  |
|                           | See "Executing a customized monitoring program" on page 30.                                                                                                    |  |
|                           | Type and dimension: string-scalar                                                                                                    |  |
|                           | Default: ""                                                                                                    |  |
|                           | Example 1: /siebel/v80/srv1/siebsrvr/chk gendb.sh                                                                                                    |  |
|                           | Example 2: /siebel/v80/srv1/siebsrvr/comm_inbound.pl arg1 arg2                                                                                                    |  |
| Sadmin                    | The administrative login that is defined for the Siebel Enterprise. You must use this<br>login if you want to perform component level monitoring during second level check<br>for the Siebel Enterprise Server. |  |
|                           | Type and dimension: string-scalar                                                                                                    |  |
|                           | Default: sadmin                                                                                                    |  |
| SadminCrPasswd            | Password for the administrator specified in the Sadmin attribute. The password is<br>encrypted using the VCS encrypt utility, vcsencrypt(1m).                                                                   |  |
|                           | <b>Note:</b> You need not encrypt the password if you are using the VCS GUI to enter the<br>same. VCS GUI automatically encrypts the password.                                                                  |  |
|                           | You must specify this attribute if you have specified the CompGrps, Sadmin, and<br>SecondLevelMonitor attributes.                                                                                               |  |
|                           | Type and dimension: string-scalar                                                                                                    |  |
|                           | Default: ""                                                                                                    |  |
|                           | Example: EshQfqIqrQnqS                                                                                                    |  |

Table 3-2 Optional attributes

<span id="page-29-1"></span>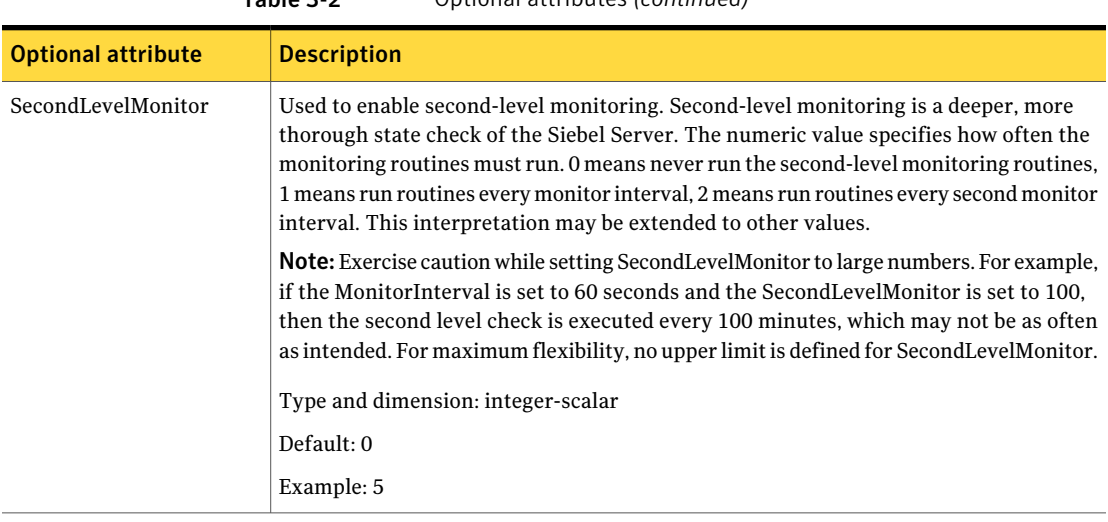

#### Table 3-2 Optional attributes *(continued)*

## <span id="page-29-2"></span>Executing a customized monitoring program

<span id="page-29-0"></span>You can configure the monitor function to execute a custom monitor utility to perform a user-defined Siebel Server state check. The utility is executed in the context of the UNIX user that is defined in the SiebelUser attribute. The environment is set by sourcing the file specified in the EnvFile attribute.

The monitor function executes the utility specified in the MonitorProgram attribute if the following conditions are satisfied:

- The MonitorProgram attribute value is set to a valid executable utility.
- The first level process check indicates that the Siebel CRM instance is online.
- The SecondLevelMonitor attribute is set to 1 and the second level check returns the server state as "online" or the SecondLevelMonitor attribute is set to a value greater than 1, but the second level check is deferred for this monitoring cycle.

The monitor function interprets the utility exit code as follows:

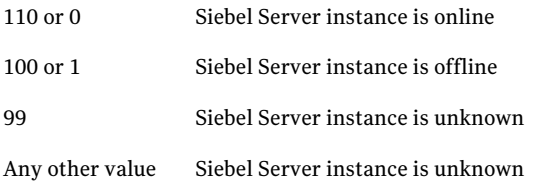

<span id="page-30-0"></span>To ensure that the custom monitor utility is always available to the agent application, Symantec recommends storing the file in the directory that the SiebelRoot attribute specifies on the shared storage device.

# <span id="page-30-1"></span>**Configuring Siebel Server resources for Solaris zones** support

To enable the agent for Siebel CRM to support Solaris zones, ensure that you perform the following configuration steps:

- Install each Siebel CRM on a dedicated Solaris zone.
- Preferrably, follow the Symantec recommendation of installing zones on a shared disk for convenient configuration, failover, and maintenance.
- Make sure that the name of the Solaris zone is the same as the virtual host name that you use to install and configure the Siebel CRM. For sample service groups that depict Solaris zone support: See "Sample service group [configurations](#page-53-0) for Solaris zone support" on page 54.
- Ensure that you have set the value of ContainerName attribute to the name of the Solaris zone.

By default the agent function executes in the Global zone.

Preparing to configure the agent for Siebel CRM Configuring Siebel Server resources for Solaris zones support 32

Chapter

# <span id="page-32-0"></span>Configuring the service groups for Siebel CRM

<span id="page-32-1"></span>This chapter includes the following topics:

■ [Configuring](#page-32-1) service groups for Siebel CRM

## <span id="page-32-3"></span>Configuring service groups for Siebel CRM

You can cluster Siebel Server instances in a clustered environment, and you can use the agent for Siebel CRM to manage these entities.

<span id="page-32-2"></span>The following sections cover the entities that you must configure for a Siebel Server instance to function in a clustered environment and the recommended directory structures for the Siebel resources in a Siebel enterprise.

### <span id="page-32-4"></span>Siebel entities in a clustered environment

Aservice group is a logical setup containing all resources that can support a Siebel Server instance in a clustered environment.

The required resources are as follows.

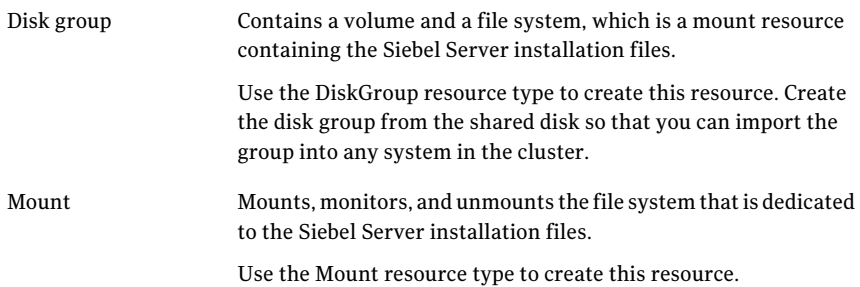

34 | Configuring the service groups for Siebel CRM Configuring service groups for Siebel CRM

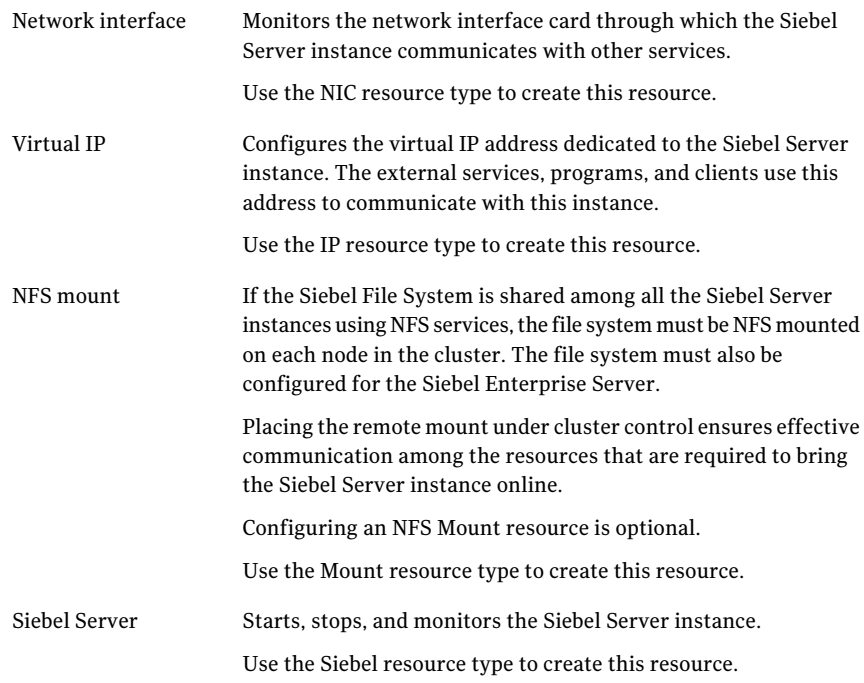

## <span id="page-33-2"></span>Installing the Siebel Server instance

<span id="page-33-0"></span>Review the following sections while installing a Siebel Server instance.

- [Recommended](#page-33-1) directory structure
- <span id="page-33-1"></span>■ Specifying virtual Siebel Server names during [installation](#page-35-1)
- <span id="page-33-3"></span>■ [Installing](#page-35-2) the database client
- Using the Siebel [installation](#page-35-3) properties file

#### Recommended directory structure

A Siebel Enterprise consists of the following core application services:

- A Siebel Gateway Server
- One or more Siebel Application Servers
- A Siebel File System
- A database server
- One or more Web servers

Symantec recommends a directory structure for these services for a simplified cluster configuration.

The following example shows directory structure for two Siebel Servers and two Web servers. But the naming structure supports an unlimited number of each type of servers.

A well designed directory structure also creates a storage environment that is more intuitive and easier to manage.

<span id="page-34-0"></span>[Table](#page-34-0) 4-1 shows the Symantec recommended directory structure.

| <b>Recommended directory</b><br>structure | <b>Description</b>                                                                       |
|-------------------------------------------|------------------------------------------------------------------------------------------|
| /siebel/v80/gtw                           | Mount point of the Siebel Gateway Server.                                                |
| /siebel/v80/srv1                          | Mount point of the first Siebel Server.                                                  |
| /siebel/v80/srv1/ora10g                   | Location for the database client for the first Siebel Server.                            |
| /siebel/v80/srv2                          | Mount point of the second Siebel Server.                                                 |
| /siebel/v80/srv2/ora10g                   | Location for the database client for the second Siebel Server.                           |
| /siebel/v80/web1                          | Mount point of the first Web server that is required for<br>SWSE (Siebel Web Extension). |
| /siebel/v80/web2                          | Mount point of the second Web server that is required for<br>SWSE (if needed).           |

Table 4-1 Recommended directory structure

If all the Siebel Servers use a common enterprise level Siebel File System, you can create the /siebel/v80/sfs80 directory on all the configured nodes in the cluster.

This directory is the mount point for the Siebel File System. This file system can be NFS mounted on all nodes in the cluster, that are configured for the Siebel Enterprise Servers. This file system can be configured as a parallel service group using the Mount resource.

If the Siebel Servers use dedicated file systems, then create dedicated mount points for each Siebel File System. For example, /siebel/v80/sfs80\_srv1, /siebel/v80/sfs80\_srv2.

Ensure that you create Mount resources for each file system. These resources can be a part of the failover service group that is configured for the respective Siebel Server.

#### <span id="page-35-6"></span><span id="page-35-1"></span>Specifying virtual Siebel Server names during installation

While installing a Siebel Server instance, the program prompts you for a logical name to assign to the Siebel Server. Symantec recommends assigning a name that does not include the host name of the system in the cluster. Therefore, the name of a Siebel Server must not imply the system in the cluster on which the instance is allowed to run.

#### <span id="page-35-5"></span><span id="page-35-2"></span>Installing the database client

<span id="page-35-3"></span>While installing the Siebel Server, you must also install the appropriate database client software, for example, Oracle client. Symantec recommends installing the database client on the file system that is dedicated to the program and data files of the Siebel Server. This ensures that the Siebel Server instance can access the client, even when the service group switches among the nodes in the cluster.

#### <span id="page-35-7"></span>Using the Siebel installation properties file

The Siebel e-Business Applications, version 7.5, introduces the use of InstallShield and a Configuration GUI for installation and configuration of the Siebel application on UNIX platforms. During the server installation, the installer creates a vpd.properties file that records installation information. This file is located in /var/adm/Siebel directory on the system in which the server is installed.

Note: This is an internal system directory, and not the SiebelRoot directory that is located on shared disk.

This file is not referenced for normal server operations such as startup or shutdown. But the installer may use data from this file to perform other tasks, such as checking versions, applying patches, and adding language packs.

<span id="page-35-0"></span>Therefore, when you perform software upgrades to a Siebel Server, ensure that you switch the Siebel service group to the system on which the Group was originally installed, so that the installer is able to access the vpd.properties file. Refer to the Siebel product documentation for more information about this file.

## <span id="page-35-4"></span>Setting Siebel Server parameters after installation

After installing a Siebel Server, you must set some parameters so that you can cluster the instance.

Perform the following steps to configure the parameters.

- Setting the host address [parameter](#page-36-0) for a Siebel Server
- Setting the host [parameter](#page-36-1) for a Siebel Server
- [Configuring](#page-36-2) the Siebel Server File System
- Setting the [SIEBEL\\_GATEWAY](#page-37-1) environment variable
- <span id="page-36-0"></span>■ [Disabling](#page-37-2) the autostart option

#### <span id="page-36-4"></span>Setting the host address parameter for a Siebel Server

Siebel versions 7.5 and later introduce a new parameter, ServerHostAddress. This parameter specifies the virtual host name of a Siebel Server instance.

After installing each Siebel Server, perform the following steps to set the ServerHostAddress parameter:

#### To set the host address parameter for a Siebel Server

- 1 Log in to the Siebel Server Manager utility, srvrmgr.
- <span id="page-36-1"></span>2 Change the value of the ServerHostAddress parameter.

```
srvrmgr> change param ServerHostAddress=HostName for server
ServerName
```
#### <span id="page-36-5"></span>Setting the host parameter for a Siebel Server

For Siebel versions 7.5 and later, you must set the Host parameter to enable a Siebel Server instance to run on any system in the cluster. You must set the parameter as equal to the virtual IP host name assigned to the instance.

After installing each Siebel Server, perform these steps to set the ServerHostAddress parameter:

#### To set the host parameter for a Siebel Server

- <span id="page-36-2"></span>1 Log in to the Siebel Server Manager utility, srvrmgr.
- <span id="page-36-3"></span>2 Change the value of the Host parameter:

srvrmgr> change param Host=*HostName* for server *ServerName*

#### Configuring the Siebel Server File System

Each Siebel Server can either have a dedicated file system, or all Siebel Servers can use a single file system created in the Siebel Enterprise.

For details about this configuration, refer to the Siebel documentation or contact your Siebel administrator.

#### <span id="page-37-4"></span><span id="page-37-1"></span>Setting the SIEBEL\_GATEWAY environment variable

The Siebel Server installation program generates two Unix scripts. The Siebel administrators typically use one of the two scripts to set the environment prior to starting or stopping a Siebel Server instance.

The siebenv.sh script sets the environment for a Bourne or Korn shell. The siebenv.csh script sets the environment for a C shell. Normally, one of these two scripts is specified in EnvFile attribute. In both scripts, ensure that the SIEBEL\_GATEWAY environment variable is set to the virtual host name of the Siebel Gateway Server. This variable should not be set to the IP address or the host name of the system.

### <span id="page-37-3"></span><span id="page-37-2"></span>Disabling the autostart option

Ensure that you disable the autostart option while configuring the Siebel Server instance for clustering.

<span id="page-37-0"></span>For details about the autostart option, refer to the Siebel documentation or contact your Siebel administrator.

## <span id="page-37-5"></span>Configuring unique port numbers for Siebel Remote Servers

The Siebel Remote component group provides data synchronization support between Siebel Mobile Web Clients and the Siebel Database server. To perform synchronization, Siebel Mobile Web Client users must be able to connect to a Siebel Remote Server using TCP/IP.

By default,Remote Servers listen for client requests on the 40400 port.If multiple Remote Servers are deployed, and ifthese Servers are configured within the cluster such that two or more servers may run simultaneously on the same system, ensure that you configure each Remote Server to listen on a unique port.

Such an arrangementis necessary to avoid port number conflicts, since a Remote Server listens on its configured port on all IP addresses active on the system. Therefore the server listens promiscuously on its port for all active IP addresses. Refer to the Siebel documentation for instructions to configure a port number for a Remote Server.

# Chapter

# <span id="page-38-0"></span>Troubleshooting the agent for Siebel CRM

This chapter includes the following topics:

- Using correct software and [operating](#page-38-1) system versions
- **Meeting [prerequisites](#page-38-2)**
- **[Configuring](#page-39-0) Siebel CRM resources**
- Starting the Siebel CRM [instance](#page-39-1) outside a cluster
- <span id="page-38-1"></span>■ [Reviewing](#page-42-0) error log files
- [Configuration](#page-44-0) checks for Solaris zones support

## <span id="page-38-4"></span>Using correct software and operating system versions

<span id="page-38-2"></span>Ensure that no issues arise due to incorrect software and operating system versions. For the correct versions of operating system and software to be installed on the resource systems:

See ["Supported](#page-9-1) software" on page 10.

## <span id="page-38-3"></span>Meeting prerequisites

Before installing the agent for Siebel CRM, double check that you meet the prerequisites.

For example, you must install the ACC library on VCS before installing the agent for Siebel CRM.

See ["Before](#page-16-1) you install the Veritas agent for Siebel CRM" on page 17.

# <span id="page-39-2"></span>Configuring Siebel CRM resources

<span id="page-39-1"></span><span id="page-39-0"></span>Before using a Siebel CRM resource, ensure that you configure the resource properly. For a list of attributes used to configure all Siebel CRM resources, refer to the agent attributes.

## <span id="page-39-3"></span>Starting the Siebel CRM instance outside a cluster

If you face problems while working with a resource, you must disable the resource within the cluster framework. A disabled resource is not under the control of the cluster framework, and so you can test the Siebel CRM instance independent of the cluster framework. Refer to the cluster documentation for information about disabling a resource.

You can then restart the Siebel CRM instance outside the cluster framework.

Note: Use the same parameters that the resource attributes define within the cluster framework while restarting the resource outside the cluster framework.

A sample procedure to start a Siebel instance outside the cluster framework, is illustrated as follows.

To start the Siebel Gateway Server instance outside the framework

1 Start the Siebel Gateway Server instance using these commands:

```
# su SiebelUser
$ . EnvFile
$ SiebelRoot/bin/start_ns -p SiebelGWPort
```
2 Execute this command to check whether the siebsvc process of the Siebel Gateway Server instance is present in the processes table of the system:

```
$ /bin/ps -ef | grep siebsvc | grep -v grep
```
For example:

```
SiebelUser 23804 25691 0 12:03:36 ? 1:37 siebsvc -
s gtwyns -a /f SiebelRoot/sys/siebns.dat /t SiebelGWPort /t
SiebelGWPort
```
If this line appears in the processes table, the siebsvc process has started. The user specified in the SiebelUser attribute owns this process, and the repository file is the *SiebelRoot*/sys/siebns.dat file.

#### To stop the Siebel Gateway Server instance outside the framework

If the Siebel Gateway Server instance starts successfully, attempt to shut down the instance using these commands:

```
# su SiebelUser
$ . EnvFile
$ SiebelRoot/bin/stop_ns
```
If you are able to successfully stop a Siebel Gateway Server instance outside the cluster framework, attempt to use the instance inside the framework.

#### To start the Siebel Enterprise Server outside the framework

1 Execute these commands to start the Siebel Enterprise Server:

```
# su SiebelUser
% source EnvFile
% SiebelRoot/bin/start_server -e SiebelEnterprise \
-g SiebelGWHost:SiebelGWPort ServerName
```
2 Execute this command to check whether the siebsvc process of the Siebel Enterprise Server instance is present in the processes table of the system:

\$ /bin/ps -ef | grep siebsvc | grep -v grep

For example:

```
SiebelUser 20783 20497 0 11:55:22 ? 0:21 siebsvc -
s siebsrvr -a /g SiebelGWHost /e SiebelEnterprise /s
ServerName /g SiebelGWHost:SiebelGWPort
```
If this line appears in the proc table, the siebsvc process of the Siebel Enterprise Server instance has started properly. This process is for the *ServerName* Siebel Server and belongs to the *SiebelEnterprise* Siebel Enterprise. It is configured with the Siebel Gateway Server that is running on the *SiebelGWHost* virtual host, which is listening on the *SiebelGWPort* port.

3 Attempt to query the database to ensure that the Siebel Enterprise Server is able to reach the data stored in the database.

For example, you can execute the following command as the table owner querying the database:

For Siebel 7.7 and 7.8:

```
% SiebelRoot/bin/odbcsql /u siebel /p siebel \
/s siebsrvr_SiebelEnterprise << !
```

```
quit
!
For Siebel 8.0:
% SiebelRoot/bin/odbcsql /u siebel /p siebel \
/s SiebelEnterprise_DSN << !
quit
!
```
If you receive the following message, the Siebel Enterprise Server is able to reach the database:

Outstanding transaction committed.

You can also consider the following options:

- Ensure that you are able to connect to the database using the database supplied client utilities. For example, for an Oracle database, you can use the tnsping utility to connect to the listener of the database.
- Ensure that the environment variables required for connecting to the database are set correctly. Contact the database administrator for more information.
- 4 Attempt to check if the component groups specified in the CompGrps attribute are up and running.

For example, consider the following:

■ Run this command to connect to the Siebel Server:

```
% SiebelRoot/bin/srvrmgr /u Sadmin /p Password \
/e SiebelEnterprise /g SiebelGWHost /q \
/s ServerName
```
■ Run this command to list the component groups with their states:

```
srvrmgr:ServerName> list compgrp show CG_ALIAS,
CA_RUN_STATE
CG_ALIAS CA_RUN_STATE
 ------------ ------------
SiebAnywhere Online
CallCenter Online
Remote Running
Sales Online
System Running
5 rows returned.
```
■ Check the status of the components in the CallCenter component group.

srvrmgr:*ServerName*> list comp for compgrp CallCenter show CC\_ALIAS, CG\_ALIAS, CP\_DISP\_RUN\_STATE

CC\_ALIAS CG\_ALIAS CP\_DISP\_RUN\_STATE ------------------ ---------- ----------------- SCCObjMgr\_enu CallCenter Online eServiceObjMgr\_enu CallCenter Online

- 2 rows returned.
- Ouit the connection:

srvrmgr:*ServerName*> quit

5 Check if the value of the SadminCrPasswd attribute is set correctly.

To stop the Siebel Enterprise Server outside the framework

◆ Stop the Siebel Enterprise Server using these commands:

```
# su SiebelUser
% source EnvFile
% SiebelRoot/bin/stop_server -e SiebelEnterprise -M
ServerName
```
<span id="page-42-0"></span>If you are able to successfully start and stop the Siebel Enterprise Server outside the framework, attempt to use the Server inside the cluster framework.

## <span id="page-42-3"></span><span id="page-42-2"></span>Reviewing error log files

<span id="page-42-1"></span>If you face problems while using Siebel CRM or the agent for Siebel CRM, use the log files described in this section to investigate the problems.

#### Using Siebel CRM log files

If a Siebel Server is facing problems, you can access the server log files to further diagnose the problem.

■ For a Siebel Enterprise Server, the log files are located in the following directories: *SiebelRoot*/log *SiebelRoot*/enterprises/*SiebelEnterprise*/*ServerName*/log

<span id="page-43-0"></span>■ For a Siebel Gateway Server, the log files are located in the *SiebelRoot*/sys/log directory. You can look for the NameSrvr.log and siebel.log files.

### <span id="page-43-2"></span>Reviewing cluster log files

<span id="page-43-1"></span>In case of problems while using the agent for Siebel CRM, you can access the engine log file for more information about a particular resource. The engine log file is located at /var/VRTSvcs/log/engine\_A.log.

## <span id="page-43-3"></span>Using trace level logging

The ResLogLevel attribute controls the level of logging that is written in a cluster log file for each Siebel CRM resource. You can set this attribute to TRACE, which enables very detailed and verbose logging.

If you set ResLogLevel to TRACE, a very high volume of messages are produced. Symantec recommends that you localize the ResLogLevel attribute for a particular resource.

Note: Starting with version 5.1.1.0 of the ACC library, the TRACE level logs for any ACCLib based agent are generated locally at the location /var/VRTSvcs/log/*Agent*\_A.log.

#### To localize ResLogLevel attribute for a resource

- 1 Identify the resource for which you want to enable detailed logging.
- 2 Localize the ResLogLevel attribute for the identified resource:

# hares -local *Resource\_Name* ResLogLevel

3 Set the ResLogLevel attribute to TRACE for the identified resource:

# hares -modify *Resource\_Name* ResLogLevel TRACE -sys *SysA*

- 4 Test the identified resource. The function reproduces the problem that you are attempting to diagnose.
- 5 Set the ResLogLevel attribute back to INFO for the identified resource:

# hares -modify *Resource\_Name* ResLogLevel INFO -sys *SysA*

6 Review the contents of the log file. Use the time noted in Step 4 and Step 6 to diagnose the problem.

You can also contact Symantec support for more help.

## <span id="page-44-1"></span>Configuration checks for Solaris zones support

<span id="page-44-0"></span>If you have configured the agent for Siebel CRM to support Solaris zones, ensure that you have followed all the configuration steps described in the following sections:

- Prerequisites for enabling Solaris zone support See ["Before](#page-16-1) you install the Veritas agent for Siebel CRM" on page 17.
- Importing the types.cf file for Solaris zone support See ["Importing](#page-22-2) the agent types files for VCS" on page 23.
- Configuring the Siebel Server resources for Solaris zone support See ["Configuring](#page-30-0) Siebel Server resources for Solaris zones support" on page 31.

Troubleshooting the agent for Siebel CRM Configuration checks for Solaris zones support 46

# **Appendix**

# <span id="page-46-0"></span>Sample Configurations

This appendix includes the following topics:

- About sample [configurations](#page-46-1) for the agent for Siebel CRM
- Sample agent type [definition](#page-46-2) for Siebel CRM
- **Sample [configuration](#page-48-1) files**
- <span id="page-46-1"></span>Sample service group [configurations](#page-52-0) for Siebel CRM
- Sample service group [configurations](#page-53-0) for Solaris zone support

# About sample configurations forthe agent for Siebel CRM

<span id="page-46-2"></span>The sample configuration graphically depicts the resource types, resources, and resource dependencies within the service group. Review these dependencies carefully before configuring the agent for Siebel CRM. For more information about these resource types, see the *Veritas Cluster Server Bundled Agents Reference Guide*.

# <span id="page-46-5"></span><span id="page-46-4"></span>Sample agent type definition for Siebel CRM

<span id="page-46-3"></span>This section lists sample agent type definition for Siebel CRM agent on different versions of VCS.

For VCS 4 x

```
type Siebel (
      static str ArgList[] = { ResLogLevel, State, IState, EnvFile,
```

```
HostName, SiebelRoot, SiebelUser, Sadmin, SadminCrPasswd,
SiebelGWHost, SiebelGWPort, ServerName, ServerType,
SiebelEnterprise, CompGrps, MonitorProgram, SecondLevelMonitor }
str ResLogLevel = INFO
str EnvFile
str HostName
str SiebelRoot
str SiebelUser
str Sadmin = sadmin
str SadminCrPasswd
str SiebelGWHost
int SiebelGWPort = 2320
str ServerName
str ServerType = SRVR
str SiebelEnterprise
str CompGrps
str MonitorProgram
int SecondLevelMonitor = 0
```
## <span id="page-47-1"></span>For VCS 5.0

<span id="page-47-0"></span>)

```
type Siebel (
    static str AgentFile = "/opt/VRTSvcs/bin/Script50Agent"
    static str AgentDirectory = "/opt/VRTSagents/ha/bin/Siebel"
    static str ArgList[] = { ResLogLevel, State, IState, EnvFile,
    HostName, SiebelRoot, SiebelUser, Sadmin, SadminCrPasswd,
    SiebelGWHost, SiebelGWPort, ServerName, ServerType,
    SiebelEnterprise, CompGrps, MonitorProgram, SecondLevelMonitor }
    str ResLogLevel = INFO
   str EnvFile
    str HostName
   str SiebelRoot
    str SiebelUser
    str Sadmin = sadmin
   str SadminCrPasswd
    str SiebelGWHost
    int SiebelGWPort = 2320
    str ServerName
    str ServerType = SRVR
    str SiebelEnterprise
    str CompGrps
```

```
str MonitorProgram
    int SecondLevelMonitor = 0)
```
### <span id="page-48-3"></span>For VCS 5.0 with Solaris zone support

```
type Siebel (
   static str ContainerType = Zone
    static str AgentFile = "/opt/VRTSvcs/bin/Script50Agent"
    static str AgentDirectory = "/opt/VRTSagents/ha/bin/Siebel"
    static str ArgList[] = { ResLogLevel, State, IState, EnvFile,
    HostName, SiebelRoot, SiebelUser, Sadmin, SadminCrPasswd,
    SiebelGWHost, SiebelGWPort, ServerName, ServerType,
    SiebelEnterprise, CompGrps, MonitorProgram, SecondLevelMonitor }
    str ResLogLevel = INFO
    str EnvFile
    str HostName
    str SiebelRoot
    str SiebelUser
    str Sadmin = sadmin
    str SadminCrPasswd
    str SiebelGWHost
   int SiebelGWPort = 2320
    str ServerName
    str ServerType = SRVR
    str SiebelEnterprise
    str CompGrps
    str MonitorProgram
    int SecondLevelMonitor = 0str ContainerName
)
```
## <span id="page-48-2"></span>Sample configuration files

<span id="page-48-1"></span>This section lists sample configuration files for Siebel CRM agent on different versions of VCS.

A sample main.cf file is as follows.

```
include "types.cf"
include "SiebelTypes.cf"
```

```
cluster siebel80sol (
   UserNames = { admin = aHIaHChEIdIIgQIcHF }
   Administrators = { admin }
   CredRenewFrequency = 0
    CounterInterval = 5
    \lambdasystem nodeA (
   \lambdasystem nodeB (
   )
group sbl80gtw (
    SystemList = { nodeA = 0, nodeB = 1 }
   AutoStartList = { nodeA }
    )
    DiskGroup sbl80gtw_dg (
        Critical = 0DiskGroup = sbl80gtwsol
        )
    IP sbl80gtw_ip (
        Critical = 0Device = bqe0Address = "10.212.98.244"
        NetMask = "255.255.254.0"
        \lambdaMount sbl80gtw_mnt (
        Critical = 0MountPoint = "/siebel/v80/gtw"
        BlockDevice = "/dev/vx/dsk/sbl80gtwsol/siebel"
        FSType = vxfs
        FsckOpt = " - y"\lambdaNIC sbl80gtw_nic (
        Critical = 0Device = bge1
        NetworkType = ether
        )
```

```
Siebel sbl80gtw_srvr (
           EnvFile = "/siebel/v80/gtw/gtwysrvr/envfile.csh"
          HostName = sbl80gtwsol
          SiebelRoot = "/siebel/v80/gtw/gtwysrvr"
          SiebelUser = sbl80gtw
          SiebelGWHost = sbl80gtwsol
          ServerType = GTWY
          SiebelEnterprise = sbl80sol
          SecondLevelMonitor = 1
          \lambdasbl80gtw_mnt requires sbl80gtw_dg
     sbl80gtw_ip requires sbl80gtw_nic
     sbl80gtw_srvr requires sbl80gtw_ip
     sbl80gtw_srvr requires sbl80gtw_mnt
     // resource dependency tree
     //
     // group sbl80gtw
     // {
     // Siebel sbl80gtw_srvr
     \frac{1}{2} \frac{1}{2} \frac{1}{2}// Mount sbl80gtw_mnt
     \frac{1}{2} \frac{1}{2} \frac{1}{2} \frac{1}{2} \frac{1}{2} \frac{1}{2} \frac{1}{2} \frac{1}{2} \frac{1}{2} \frac{1}{2} \frac{1}{2} \frac{1}{2} \frac{1}{2} \frac{1}{2} \frac{1}{2} \frac{1}{2} \frac{1}{2} \frac{1}{2} \frac{1}{2} \frac{1}{2} \frac{1}{2} \frac{1}{2} // DiskGroup sbl80gtw_dg
     \frac{1}{2} }
     // IP sbl80gtw_ip
     // \qquad \}1/ }
group sbl80srv1 (
     SystemList = { nodeA = 0, nodeB = 1 }
     AutoStartList = { nodeB }
     \lambdaDiskGroup sbl80srv1_dg (
          Critical = 0DiskGroup = sbl80srv1sol
          \lambda
```

```
IP sbl80srv1_ip (
    Critical = 0Device = bqe0Address = "10.212.98.240"
    NetMask = "255.255.254.0"
    \lambdaMount sbl80srv1_mnt (
    Critical = 0MountPoint = "/siebel/v80/srv1"
    BlockDevice = "/dev/vx/dsk/sbl80srv1sol/siebel"
    FSType = vxfs
    FsckOpt = " - y"\lambdaNIC sbl80srv1_nic (
    Critical = 0Device = bge2
    NetworkType = ether
\lambdaSiebel sbl80srv1_srvr (
    EnvFile = "/siebel/v80/srv1/siebsrvr/envfile.csh"
    HostName = sbl80sv1sol
    SiebelRoot = "/siebel/v80/srv1/siebsrvr"
    SiebelUser = sbl80sv1
    SadminCrPasswd = ftiRgrJrsRorT
    SiebelGWHost = sbl80gtwsol
    ServerName = siebsrv1
    SiebelEnterprise = sbl80sol
    CompGrps = "CallCenter, Remote, Sales, SiebAnywhere, System"
    SecondLevelMonitor = 1\lambdarequires group sbl80gtw online global soft
sbl80srv1_mnt requires sbl80srv1_dg
sbl80srv1_ip requires sbl80srv1_nic
sbl80srv1_srvr requires sbl80srv1_ip
sbl80srv1_srvr requires sbl80srv1_mnt
// resource dependency tree
//
```

```
// group sbl80srv1
1/ {
// Siebel sbl80srv1_srvr
\frac{1}{2} \frac{1}{2} \frac{1}{2}// IP sbl80srv1_ip
// Mount sbl80srv1_mnt
\frac{1}{2} \frac{1}{2} \frac{1}{2} \frac{1}{2} \frac{1}{2} \frac{1}{2} \frac{1}{2} \frac{1}{2} \frac{1}{2} \frac{1}{2} \frac{1}{2} \frac{1}{2} \frac{1}{2} \frac{1}{2} \frac{1}{2} \frac{1}{2} \frac{1}{2} \frac{1}{2} \frac{1}{2} \frac{1}{2} \frac{1}{2} \frac{1}{2} // DiskGroup sbl80srv1_dg
11 }
// }
// }
```
## <span id="page-52-2"></span>Sample service group configurations for Siebel CRM

<span id="page-52-0"></span>This section includes sample service groups configurations in aVCS environment.

[FigureA-1](#page-52-1) shows a service group with a Siebel Enterprise Server instance running in a VCS environment.

The service group also includes a DiskGroup resource, a NIC resource, and a Mount resource.

<span id="page-52-1"></span>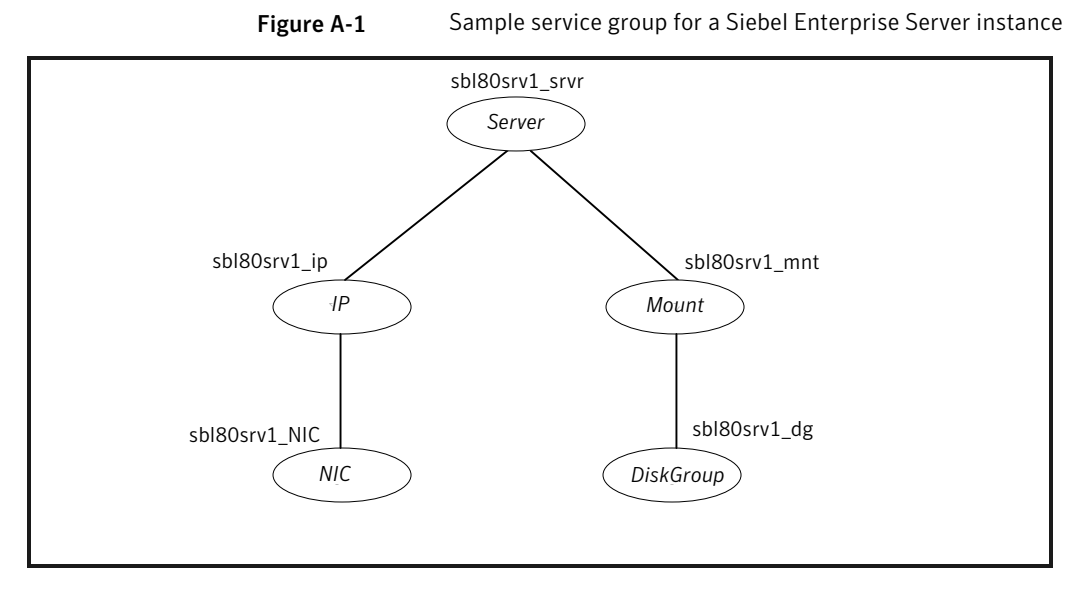

[Figure](#page-53-1) A-2 shows a service group with a Siebel Gateway Server instance running in a VCS environment.

The service group also includes a DiskGroup resource, a NIC resource, and a Mount resource.

<span id="page-53-1"></span>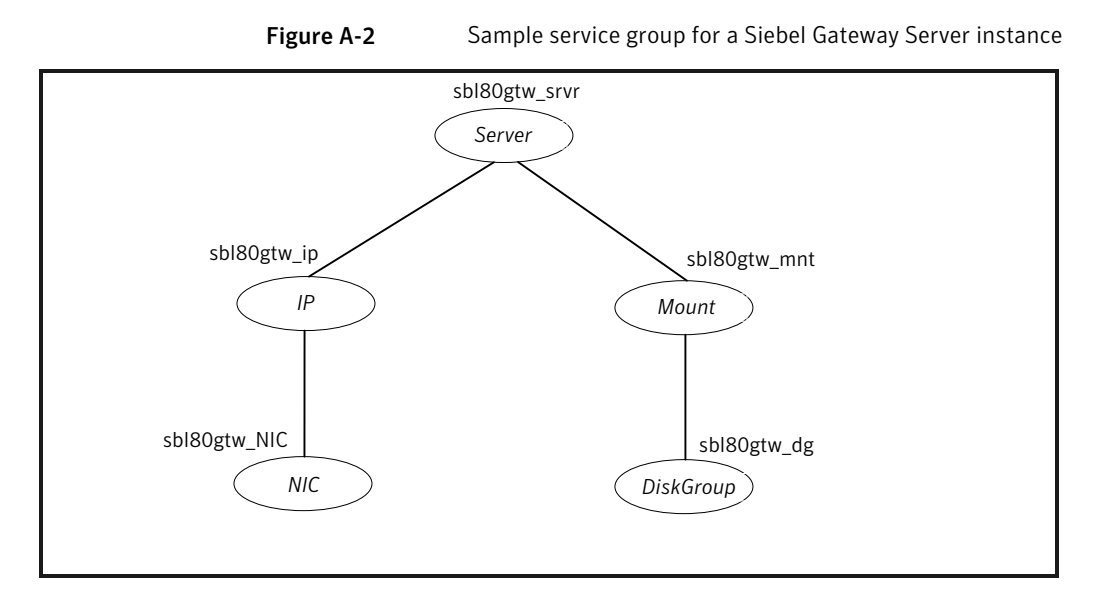

## <span id="page-53-2"></span><span id="page-53-0"></span>Sample service group configurations for Solaris zone support

This section includes sample service groups with Solaris zone support.

[FigureA-3](#page-54-0) shows a service group with a Siebel Enterprise Server instance running in a local zone, if the zone binaries are present on the shared disk.

The service group also includes a DiskGroup resource, a NIC resource, and a Mount resource.

<span id="page-54-0"></span>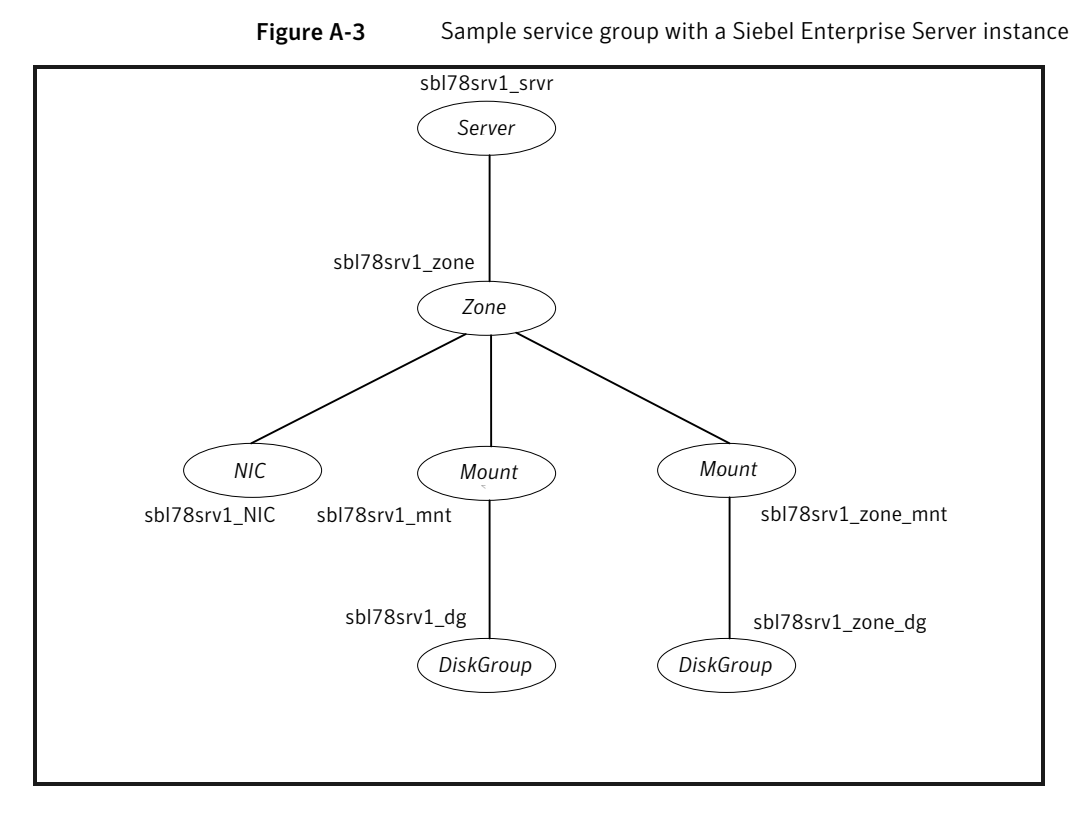

[Figure](#page-55-0) A-4 shows a service group with a Siebel Gateway Server instance running in a local zone, if the zone binaries are present on the shared disk.

The service group also includes a DiskGroup resource, an NIC resource, and a Mount resource.

<span id="page-55-0"></span>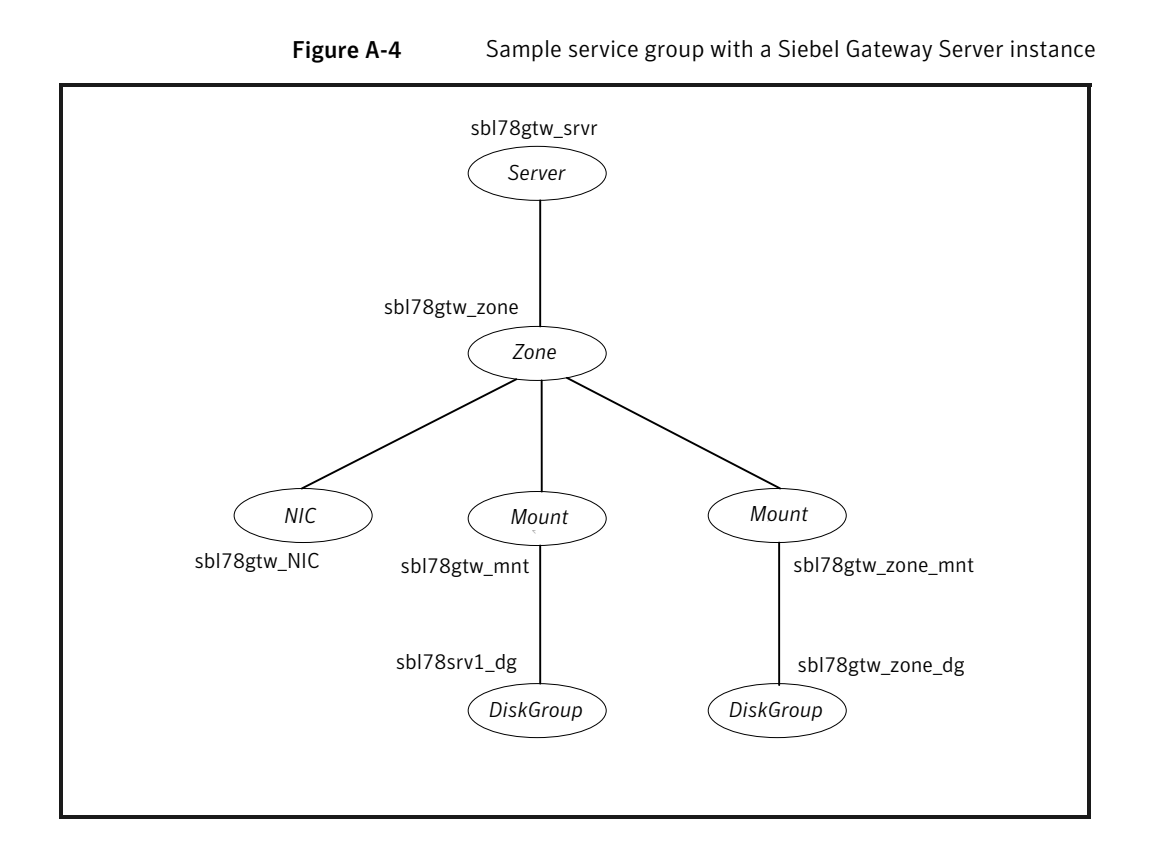

# Index

#### <span id="page-56-0"></span>**A**

about ACC library [18](#page-17-3) ACC library installing [18](#page-17-4) removing [20](#page-19-1) agent importing agent types files [23](#page-22-3) installing, VCS environment [19](#page-18-2) optional attributes [28](#page-27-0) overview [9](#page-8-2) required attributes [25](#page-24-2) supported software [10](#page-9-3) uninstalling, VCS environment [19](#page-18-3) upgrading [21](#page-20-1) what's new [10](#page-9-4) agent attributes CompGrps [29](#page-28-1) EnvFile [25](#page-24-3) HostName [25](#page-24-4) MonitorProgram [29](#page-28-2) ResLogLevel [26](#page-25-0) Sadmin [29](#page-28-3) SadminCrPasswd [29](#page-28-4) SecondLevelMonitor [30](#page-29-1) ServerName [26](#page-25-1) ServerType [26](#page-25-2) SiebelEnterprise [26](#page-25-3) SiebelGWHost [27](#page-26-0) SiebelGWPort [27](#page-26-1) SiebelRoot [27](#page-26-2) SiebelUser [28](#page-27-1) agent configuration file importing [23](#page-22-3) agent functions configuring monitor function. *See* executing custom monitor program agent installation general requirements [17](#page-16-2) requirements for Solaris zones [18](#page-17-5) steps to install [19](#page-18-2)

agent operations clean [14](#page-13-1) monitor [13](#page-12-1) offline [12](#page-11-2) online [12](#page-11-3)

#### **C**

configuring monitor function [30](#page-29-2) configuring Siebel Server File System [37](#page-36-3)

### **D**

disabling autostart option [38](#page-37-3)

## **E**

executing custom monitor program [30](#page-29-2)

**I**

installing Siebel Server instance [34](#page-33-2)

### **L**

logs reviewing cluster log files [44](#page-43-2) reviewing error log files [43](#page-42-2) using Siebel CRM logs [43](#page-42-3) using trace level logging [44](#page-43-3)

#### **P**

post-installation tasks. *See* setting Siebel Server parameters configuring Siebel Server File System [37](#page-36-3) disabling autostart option [38](#page-37-3) setting host address parameter [37](#page-36-4) setting host parameter [37](#page-36-5) setting SIEBEL\_GATEWAY environment variable [38](#page-37-4)

#### **R**

removing agent, VCS environment [19](#page-18-3)

### **S**

sample configuration file [49](#page-48-2) sample agent type definition VCS 4.x [47](#page-46-4) VCS 5.0 [48](#page-47-1) VCS 5.0, Solaris zone support [49](#page-48-3) service group sample configurations [53](#page-52-2) sample configurations, Solaris zone support [54](#page-53-2) setting host address parameter [37](#page-36-4) setting host parameter [37](#page-36-5) setting Siebel Server parameters [36](#page-35-4) setting SIEBEL\_GATEWAYenvironment variable [38](#page-37-4) Siebel CRM about Siebel Gateway Server [11](#page-10-3) about Siebel Name Server [11](#page-10-4) agent attributes [25](#page-24-5) agent functions [11](#page-10-5) configuring port numbers for Siebel Remote Servers [38](#page-37-5) configuring resources [40](#page-39-2) configuring resources for Solaris zones [31](#page-30-1) configuring service groups [33](#page-32-3) entities in clustered environment [33](#page-32-4) overview [10](#page-9-5) sample agent type definition [47](#page-46-5) sample service group configurations [53](#page-52-2) sample service group configurations, Solaris zone support [54](#page-53-2) starting instance outside cluster [40](#page-39-3) Siebel entities, clustered environment [33](#page-32-4) Siebel Server installation installing database client [36](#page-35-5) recommended directory structure [34](#page-33-3) specifying virtual Siebel Server names [36](#page-35-6) using installation properties file [36](#page-35-7) Solaris zone support configuring Siebel Serverresources [31](#page-30-1) installation requirements [18](#page-17-5) Siebel CRM, sample service group configurations [54](#page-53-2) troubleshooting [45](#page-44-1) starting the Siebel CRM instance outside a cluster [40](#page-39-3) supported software [10](#page-9-3)

#### **T**

troubleshooting configuration checks for Solaris zones support [45](#page-44-1) meeting prerequisites [39](#page-38-3) reviewing error log files [43](#page-42-2) reviewing cluster log files [44](#page-43-2) using Siebel CRM log files [43](#page-42-3) using trace level logging [44](#page-43-3) using correct software [39](#page-38-4)

#### **U**

uninstalling agent, VCS environment [19](#page-18-3) upgrading agent [21](#page-20-1)